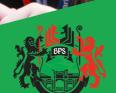

The **Birkenhead Park** School

Remote Leatning

# Microsoft Teams user guide

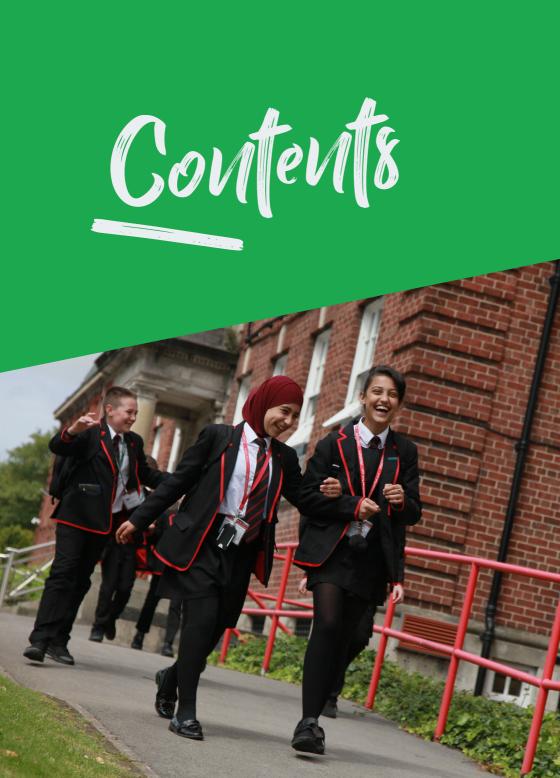

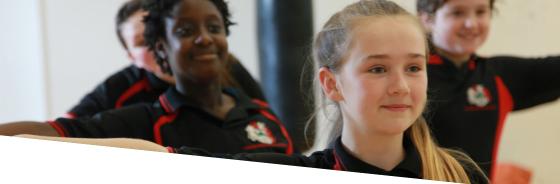

- 4-7 Introduction
- 8-15 Microsoft Teams Guide
- 16-17 Safeguarding and E-Safety
- 18 Timetable
- 19 Any Questions?

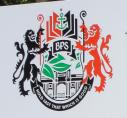

THE BIRKENHEAD PARK SCHOOL

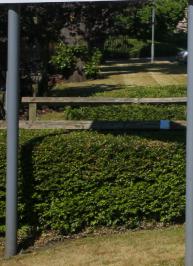

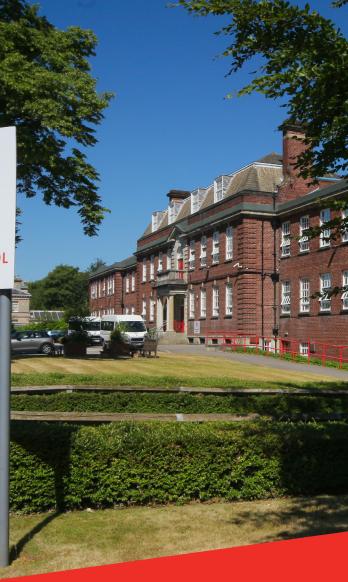

Introduction

Remote learning will become an integral part of life at Birkenhead Park School.

The purpose of this user guide is to provide both parents/carers and students with key information relating to home learning so that you can access our new remote learning package with ease.

# How will the school teach remotely?

We will be using Microsoft Teams as our remote learning platform. Teachers and staff will use Teams on a regular basis to communicate with self-isolating students about their work. When students log in to Teams they will see all their classes and their lesson resources. Teams will support student progress by ensuring that they have access to a fully blended curriculum.

Students can access Teams through any device with an internet connection, although we recommend using a desktop or laptop.

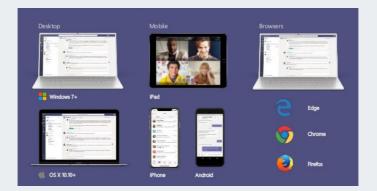

Available to use on:

# Laptop, Desktop, Mobile, Tablet, iPhone and Android Devices

# When will students need to use Teams?

Students will need to use Teams whilst they are self-isolating or are unable to go to school for any reason related to covid-19 (such as a lockdown). Students do NOT need to use Teams if they are absent for any other reason, or if they are unwell, although the resource is still available to them should they wish to use it. In the event that the Government enforces a whole school closure, we will send out further guidance to all parents and students relating to our provision for both pastoral support and teaching and learning.

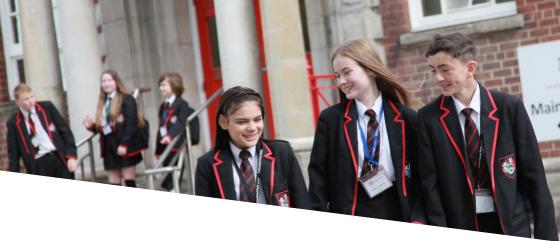

#### What will the school use Teams for?

#### Live lessons

Students who are self-isolating will be expected to use Microsoft Teams to attend live lessons following their normal timetable (including form time). Students must be 'ready to learn' which means being:

- Sat in a suitable place for working
- Equipped for each lesson
- Suitably dressed.

Should students not be in possession of class exercise books – which may be at school – they should use paper, if available, which will then be stuck into their class book when they return to school. Students will also be directed to a bank of high quality, meaningful resources to support them during any period of self-isolation. Resources are fully aligned to their curriculum and will support and complement the learning that is covered in class.

Students will then be able to send work to their teacher, (details on how to do this will are included in this user guide) who will provide them with support and feedback. Students will then be supported by their teacher on return to school in catching up with any work that has been missed.

#### Homework

Homework will continue to be set by the class teacher and students will be able to view it through Teams so they don't miss anything. Homework tasks may include a set assignment or a quiz for them to complete.

As parents/carers you can support your child by asking them to log into Teams so you can view the homework that has been set each week.

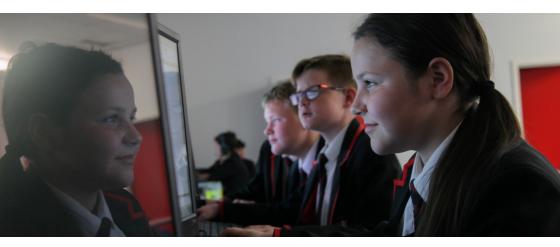

# Additional support

All curriculum resources will be uploaded to Microsoft Teams on a regular basis. This is so all students, even if they aren't self-isolating, can access high quality resources and use these if they need additional support. They can revisit lesson content, review Knowledge Organisers and practise core skills which will support them in revision. As parents/carers, you will also have access to these resources and can encourage and support with classwork, revision and homework.

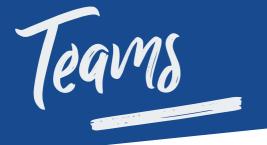

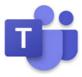

#### How to access Microsoft Teams

If you are using a phone or tablet simply download the Microsoft Teams App (search Microsoft Teams in the APP store). If you are using a desktop or laptop you can access Teams on any web browser at <u>www.microsoft.com/teams</u>

# How to use Microsoft Teams

#### Login to Student Email

To login to student email, please go to: <u>https://www.office.com/</u>

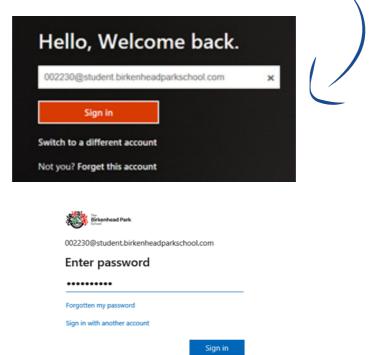

Alternatively, login via <u>https://birkenheadparkschool.com/</u> Click on VLE (top of toolbar) and click on Student E-Mail.

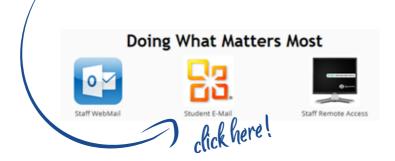

At the login screen, please enter the school email address (i.e 002230@student.birkenheadparkschool.com) and password (this is the same password used on computers in school)

When logged in, click on the icon that displays Microsoft Teams

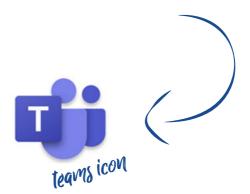

# Guide to using Microsoft Teams

#### Navigating the dashboard:

When students log in to their Microsoft Teams account they will be able to see all of their classes (teams)

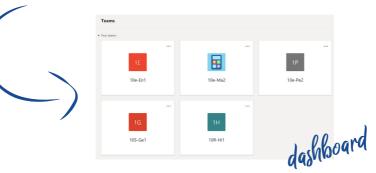

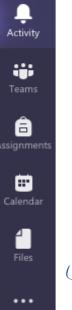

#### Toolbar

The toolbar down the left hand side will show the different features available on the dashboard;

- Activity shows the updates that are happening in each of the classes, e.g. when something is posted
- Teams is where students can access lesson resources/ homework. This is also where they can attend their live lessons
- Assignments is where teachers will post work that needs to be completed
- Calendar is where any live lessons that are scheduled will appear
- Files is where students may find important documents

When students click on their individual team a dashboard will come across the top;

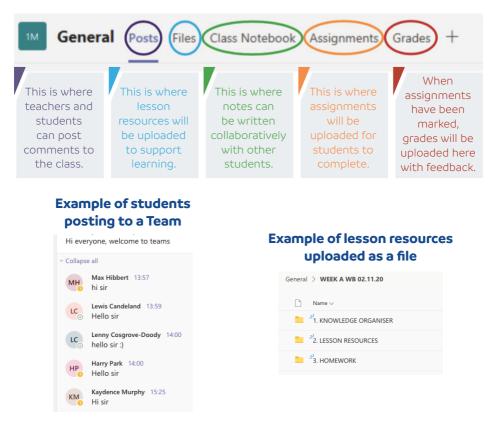

#### Example of assignment uploaded including a mark scheme

#### **Essay Romeo and Juliet**

Due 1 October 2020 23:59

Instructions Introduction and 4 paragraphs

My work

#### Literature Paper 1 success criteria

#### Big Write

Excellent 4 points All 4 ingredients included Key words used Range of punctuation and accurate spellings

2/3 ingredients included Key words used Some range of punctuation and accurate spellings

Good 3 points

#### Fair 2 points

1 ingredient included Some range of punctuation and some accurate spellings

#### Poor 1 point

None of the ingredients included Limited punctuation and limited correct spellings

100 points possible

Weight 100%

#### Completing work set:

When a teacher sets work to be completed on Teams, it will show in the 'posts' section for that subject. You can then click on view assignment;

| Ess<br>Due    | ments 30/09 15:38<br>ay Romeo and Juliet<br>Oct 1<br>View assignment | 89      |
|---------------|----------------------------------------------------------------------|---------|
| This will tak | e you to the assignment;                                             |         |
| K Back        |                                                                      | Hand in |

| Essay Romeo and Juliet Due 1 October 2020 23:59 | Points<br>100 points possible |
|-------------------------------------------------|-------------------------------|
| Instructions<br>Introduction and 4 paragraphs   | Rubric                        |
| My work                                         |                               |

Underneath the assignment title you will see when the assignment is due. There will be instructions that the teacher has given and below there may be worksheets or documents attached to support the completion of the assignment.

When the work has been completed, upload the work by clicking on 'add work' under my work. This can be a picture of the work which must be clear to see or an electronic file that the work has been completed on. When the work has been uploaded, click on the button that says 'Hand in'.

Some assignments may be set as quizzes: these are accessed in the same way. Once the quiz is completed, click submit at the end of the quiz which will send it to the teacher.

#### Viewing files:

All subjects will have their resources set up in the same way.

Click on files and there will be dated files for each week. Click on the correct week you want to see and you will find the content available.

| General                              |
|--------------------------------------|
| $\square$ Name $\checkmark$          |
| WEEK A WB 02.11.20                   |
| WEEK B WB 09.11.20                   |
|                                      |
| General > WEEK A WB 02.11.20         |
|                                      |
| $\square$ Name $\lor$                |
| Name ∨ Name ∨ 1. KNOWLEDGE ORGANISER |
|                                      |
| 1. KNOWLEDGE ORGANISER               |

#### Attend a virtual lesson:

You will need to be signed into Microsoft Teams prior to the lesson starting. You will see the lesson show up in the chat as indicated below. Alternatively, your teacher may 'call' you individually into the lesson meeting.

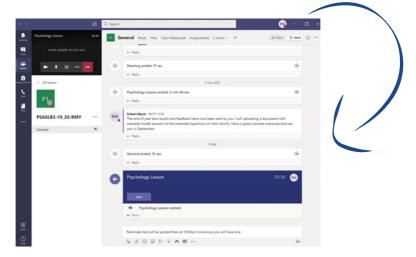

When you join the meeting you will get a preview of your camera view, with the option to switch off the microphone and to blur the background if you wish. Please ensure that your microphone is on mute. When it is all set up, you will click 'Join now.'

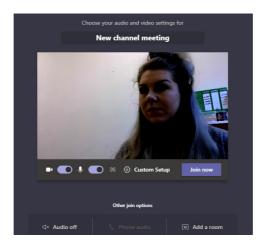

If there are connection issues or a student leaves the lesson by accident, they can easily rejoin by clicking the link.

When students join the meeting this toolbar will become available. These are some of the virtual lesson features;

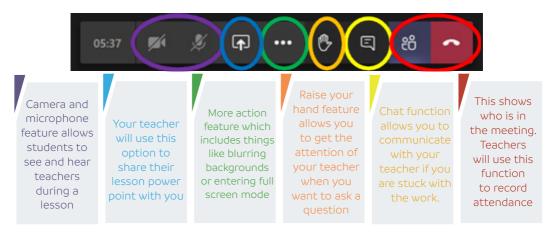

#### House rules when in a virtual lesson:

- All students must be ready to learn during a virtual lesson.
- All students must mute themselves and only unmute if a teacher asks them to.
- Students should use the 'raise hand' or use the chat function if they wish to ask a question.
- All students must continue to adopt our school values and have appropriate conduct during a virtual lesson.
- Students must attend online lessons if they are requested to and remain online for the whole lesson. Microsoft Teams allows teachers to download attendance records.
- Students will be required to have their camera on during virtual lessons. For privacy staff and students can blur their background by pressing on the 3 dots and selecting 'blur background'
- In the event that you cannot access your live virtual lesson, please don't panic, the lesson resources are always available for your to access in the files section of your team.

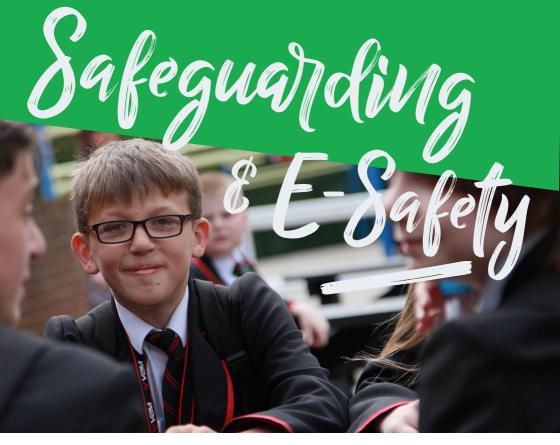

BPS has the highest expectations of our students in terms of their safeguarding and behaviour, and the same applies to their engagement with our online platform. We know that students will benefit greatly from working with their teachers through Teams and we would be very grateful if you would discuss expectations with your child, and perhaps support them in setting up and becoming familiar with its use.

As stated in the accompanying letter to this guide, we advise all parents and students to familiarise themselves with the school's safeguarding and e-Safety Policy.

School has taken measures to ensure that our remote learning package is safe. Please ensure that students adopt safe working practices when working remotely and continue to adopt our school values. Our remote learning package is for school use only so students must only use Teams as a method of appropriate communication with their teachers during suitable working hours. The Senior Leadership Team (SLT) have full oversight of Teams usage at all times.

You will find extra support and tutorials on how to use the platform at Microsoft Teams: <a href="https://docs.microsoft.com/en-us/microsoftteams/enduser-training">https://docs.microsoft.com/en-us/microsoftteams/enduser-training</a>

We hope that our new remote learning platform will support students in a way that will provide increased connectivity with their class teachers remotely.

Our blended approach of live lessons, recorded lessons and access to preplanned lesson resources means that as far as possible students will be following the same curriculum as they would do in school.

Please find attached the school timetable which you can refer to when needing to work from home.

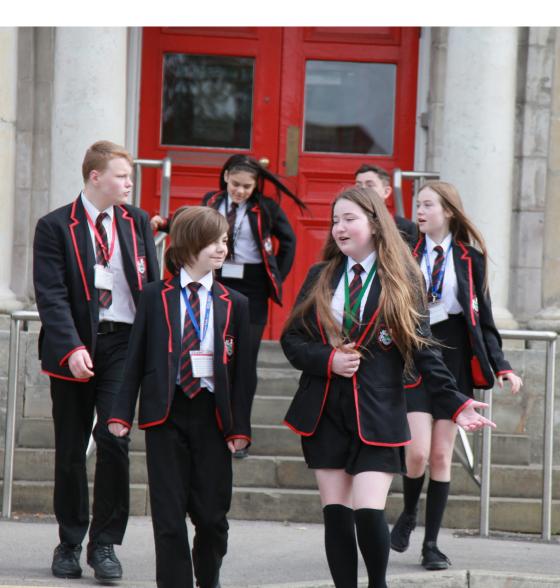

| Je   | Tutor  |
|------|--------|
| t al | B/Fast |
| Sec. |        |
|      |        |
| 18   |        |

School Day Autumn Term 2020-2021

| IJ         | 2:05<br>3:00   |       |
|------------|----------------|-------|
| 4          | 1:05<br>2:05   |       |
| 3.2        | 12:35<br>1:05  |       |
| -<br>Linch | 12:05          | 12:35 |
| 3.1        | 11:35<br>12:05 |       |
| 3          | 10:35<br>11:35 |       |
| ү          | e918 îli       | st2   |
| -          | 9:20<br>10:20  |       |
| Inter      | 8:50<br>9:20   |       |
| Tutor      | 8:35<br>8:50   |       |
| B/Fast     | 8:00<br>8:30   | 7     |
|            |                |       |

| ß     | 2:05<br>3:00   |               |      |
|-------|----------------|---------------|------|
| 4     | 1:05<br>2:05   |               |      |
|       | Lunch          | 12:35<br>1:05 |      |
| £     | 11:35<br>12:35 |               |      |
| 7     | 10:35<br>11:35 |               |      |
|       | увэ.           | ı8 îtetč      | ;    |
| -     | 9:20<br>10:20  |               |      |
| Inter | 8:50<br>9:20   | Big<br>read   | SMSC |
| Tutor | 8:35<br>8:50   |               |      |
| /Fast | 8:00<br>8:30   | 8             | 6    |

| Ŋ             | 2:05<br>3:00           |                |   |
|---------------|------------------------|----------------|---|
| 4             | 1:05<br>2:05           |                |   |
| ß             | 12:05<br>1:05          |                |   |
|               | Lunch                  | 11:35<br>12:05 |   |
| 7             | 10:35<br>11:35         |                |   |
|               | 5 <u>†</u>             |                |   |
|               |                        | i8 îtetë       | ; |
| -             |                        | i8 îtată       | ; |
| -             | увэ.                   | -<br>B Theto   | ; |
| Tutor Inter 1 | .63k<br>10:20<br>10:20 | na Tista       |   |

Any Questions?

#### Senior Leadership Team

Mrs Johnson - Headteacher Mr Mee - Deputy Headteacher Ms Weekes - Assistant Headteacher/SENCO Miss Dawes - Assistant Headteacher Mrs Houghton - Assistant Headteacher Miss Clarke - Assistant Headteacher

#### **Year Leaders**

Mrs Kirwan - Year 7 Pastoral Leader Mrs Gidman - Year 8-11 Pastoral Leader

#### **Year Leaders**

Mrs Chong - Year 7 Assistant Pastoral Leader Mr Huyton - Year 8, Year Leader Mr Lodge - Year 9, Year Leader Mrs Davies - Year 10, Year Leader Mrs Galer - Year 11, Year Leader

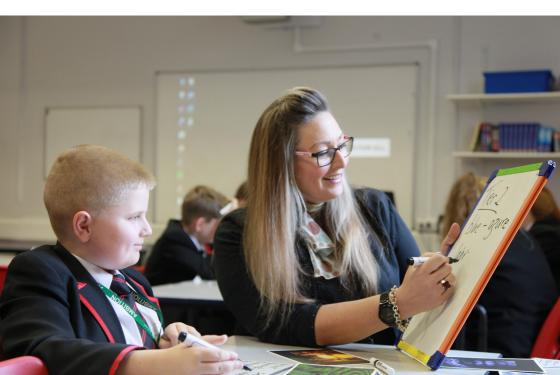

School Values

Positivity

We are positive about what we do and what others can do.

Ambition

We will work to raise aspirations and develop a strong desire for success.

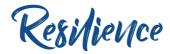

We will be determined and not give up when faced with difficulties.

Thoughtfulness

We treat everyone with respect and consideration.

Contact Us: The Birkenhead Park School Park Road South Birkenhead Wirral, Merseyside CH43 4UY Tel: 0151 652 1574 Email: offices@birkenheadparkschool.com